# A Ciência Aberta

 $\bigcap$ 

e seus Impactos na Região Norte do Brasil

ORGANIZADORAS: Célia Regina Simonetti Barbalho Danielly Oliveira Inomata Jeane Macelino Galves

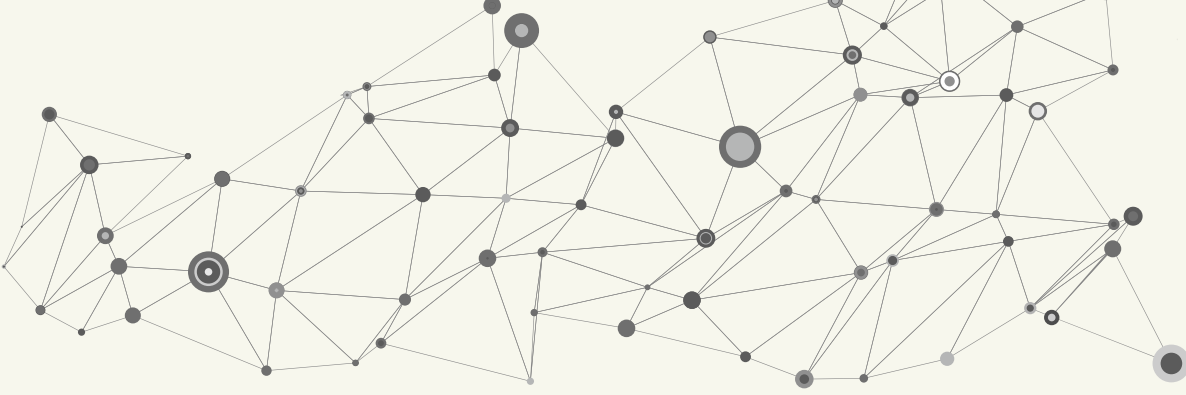

## **UNIVERSIDADE FEDERAL DO AMAZONAS**

#### **CONSELHO EDITORIAL**

#### **PRESIDENTE**

Henrique dos Santos Pereira

#### **MEMBROS**

Antônio Carlos Witkoski Domingos Sávio Nunes de Lima Edleno Silva de Moura Elizabeth Ferreira Cartaxo Spartaco Astolfi Filho Valeria Augusta Cerqueira Medeiros Weigel

### **COMITÊ EDITORIAL DA EDUA**

Louis Marmoz Université de Versailles Antônio Cattani UFRGS Alfredo Bosi USP Arminda Mourão Botelho Ufam Spartacus Astolfi Ufam Boaventura Sousa Santos Universidade de Coimbra Bernard Emery Université Stendhal-Grenoble 3 Cesar Barreira UFC Conceição Almeira UFRN Edgard de Assis Carvalho PUC/SP Gabriel Conh USP Gerusa Ferreira PUC/SP José Vicente Tavares UFRGS José Paulo Netto UFRJ Paulo Emílio FGV/RJ Élide Rugai Bastos Unicamp Renan Freitas Pinto Ufam Renato Ortiz Unicamp Rosa Ester Rossini USP Renato Tribuzy Ufam

**Reitor** Sylvio Mário Puga Ferreira

**Vice-Reitor** Jacob Moysés Cohen

# **Editor**

Sérgio Augusto Freire de Souza

**Revisão Gramatical** Karoline Alves Leite

# **Revisão Técnica**

Cleiton da Mota de Souza

**Capa**

Bruna Oliveira

# **Projeto Gráfico e Diagramação**

Bruna Oliveira (1ª Versão) Elton de P. B. Filho (Versão Atual)

Ficha catalográfica elaborada pela Bibliotecária Jeane Macelino Galves CRB 11/463

A ciência aberta e seus impactos na Região Norte do Brasil/ Organizadoras: Célia Regina Simonetti Barbalho, Danielly Oliveira Inomata e Jeane Macelino Galves. – Manaus (AM): Edua, 2019. 317 p.: il., color; 21 cm. C<sub>569</sub> 2019

> Inclui referências bibliográficas ISBN: 978-85-526-0065-7

1. Ciência Aberta. 2. Ciência Aberta – Região norte – Brasil. 3. Repositorio institucional. I. Barbalho, Celia Regina Simonette, Org. II. Inomata, Danielly Oliveira, Org. III. Galves, Jeane Macelino, Org.

CDU 1997 – 002:004(811)

Avenida Gal. Rodrigo Otávio Jordão Ramos, n. 6200 - Coroado I, Manaus/AM Campus Universitário Senador Arthur Virgilio Filho, Centro de Convivência – Setor Norte Fone: (92) 3305-4291 E-mail: edua@ufam.edu.br Editora da Universidade Federal do Amazonas

# Elementos Conectores da Ciência Aberta

EIXO 1

# AUTORES:

Bianca Amaro Luana Farias Sales Luís Fernando Sayão Laerte Pereira da Silva Júnior Maria Manuel Borges Diego Barros Cleide Dantas Pedro Estácio Manuel Botelheiro Moreno Célia Regina Simonetti Barbalho Diogo Soares Moreira Thiago Giordano de Souza Siqueira Capítulo 5

Soluções Tecnológicas para Repositórios Digitais: O Dspace Installer como Ferramenta de Disseminação da Ciência Aberta

> Diego Barros<sup>28</sup> (PPGCI-UFPA) **Cleide Dantas**⁹ (PPGCI-UFPA)

# **ASPECTOS INTRODUTÓRIOS**

Desde os primórdios, a comunicação científica é afetada pela introdução de novas tecnologias. Se, a princípio, a correspondência era o meio utilizado para reportar as informações sobre os progressos que ocorriam em cada país, o surgimento do periódico cientíco veio formalizar este processo, e, mais tarde, o periódico eletrônico surge como alternativa aos problemas que eram apontados em seu formato impresso. Atualmente, a discussão se volta para o movimento open access.

 Diante do movimento open access, a sociedade caminha para a construção sólida de uma ciência aberta, na qual as pesquisas científicas são amplamente disseminadas, proporcionando maior democratização da informação. Nesse sentido, os Repositórios Digitais surgem como importantes instrumentos de disponibilização do conhecimento produzido pelas instituições, sejam eles de cunho temático ou institucional.

Outrossim, sob a perspectiva conceitual, Sayão e Marcondes (2009, p. 23) afirmam que os repositórios digitais são como bases de dados disponíveis na web, "na qual a instituição de pesquisa deposita sistematicamente sua produção acadêmica e a disponibiliza de forma ampla para as comunidades interessadas". Além disso, os autores relatam que o processo de criação desses repositórios compreende um certo número de atividades que ensejam aspectos legais, políticos, educacionais, culturais e componentes técnicos importantes. Neste capítulo, serão abordados estes últimos componentes, dando maior evidência aos critérios técnicos de implementação dos repositórios digitais.

**⁸** Mestre em Ciência da Informação pelo Programa de Pós-graduação em Ciência da Informação da UFPA (PPGCI-UFPA). Bibliotecário-documentalista e coordenador da Gestão de Produtos Informacionais da Biblioteca Central da UFPA.

**⁹** Mestranda em Ciência da Informação pelo Programa de Pós-graduação em Ciência da Informação da UFPA (PPGCI-UFPA). Bibliotecária-documentalista e Diretora da Biblioteca do Instituto de Geociências da Universidade Federal do Pará.

Antes de tudo, torna-se importante ressaltar que as instituições precisam reconhecer a importância da implementação dos Repositórios Digitais, pois a produção cientíca e acadêmica deve estar disponível e acessível. Aqui, há dois aspectos importantes que devem ser levados em consideração: i) a disseminação científica da produção institucional aumenta a visibilidade da própria instituição e contribui para a construção de novos conhecimentos e ii) a preservação da memória intelectual da instituição ao longo do tempo.

 Com efeito, para a criação e o desenvolvimento de repositórios digitais, utilizam-se várias ferramentas e, dentre elas, o Dspace. Este, por sua vez, é desenvolvido em conformidade com anseios técnicos desejáveis para os repositórios digitais, pois obedece aos protocolos da ciência aberta e dispõe de funcionalidades criadas para essa finalidade. No Brasil, inclusive, esse software já é distribuído e traduzido pelo Instituto Brasileiro de Informação em Ciência e Tecnologia (IBICT), que há anos trabalha em consonância com os preceitos do movimento aberto da ciência, visando a construção e a solidicação do open access no país.

 Nesse sentido, o presente capítulo tem como foco o Dspace Installer, desenvolvido pela Biblioteca Central da Universidade Federal do Pará, com a intenção de colaborar para o crescimento das implementações de repositórios digitais no Brasil, uma vez que a referida ferramenta agiliza o processo de instalação, tornando o procedimento automático, mais rápido e eficiente.

# **DSPACE: O Que É?**

O Dspace é um software open source mantido pelo Duraspace, com o objetivo de disponibilizar documentos em qualquer formato. Sua principal finalidade é colaborar para a democratização cientíca através da organização de conteúdos pertinentes às instituições, sejam de caráter temático ou institucional. Desenvolvido em Java e XML, esse software se apresenta com características altamente configuráveis, elevando os repositórios a um nível satisfatório de disponibilização de informações conforme os objetivos e finalidades institucionais.

 Shintaku e Meirelles (2010) destacam que, segundo relatórios do Registry of Open Access Repositories (ROAR), o Dspace é um dos softwares mais utilizados para a implementação de repositórios de acesso aberto, contribuindo assim para maior consolidação dessa ferramenta. Já em sua sexta versão/atualização, o Dspace demonstra uma boa capacidade de suprir as demandas emanadas pelos repositórios institucionais, bem como possibilita a exploração ainda mais aprofundada da disponibilização das informações científicas por meio dos repositórios de dados.

 Assim como qualquer software livre e aberto, o Dspace possui a capacidade de ser aprimorado conforme as necessidades institucionais, dando abertura para o desenvolvimento de novas funcionalidades dentro dos repositórios e criação de novas aplicações. Atualmente, encontra-se distribuído em duas versões: Java Server Pages User Interface (JSPUI) e eXtented Mark Language User Interface (XMLUI). Dessa forma, a primeira

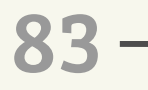

# 83 - <del>O Capítulo</del> 5

versão é baseada em páginas JSP, ou seja, páginas HTML que se mesclam à programação Java, sendo inclusive de mais fácil manipulação por parte da equipe técnica, justamente por se tratar de uma tecnologia mais antiga. Por sua vez, a XMLUI apresenta-se como uma tecnologia mais recente e inovadora, que vem ganhando maior espaço na internet. Além de ser mais complexa, essa tecnologia se aproveita de folhas de estilos e programas conversores (XSL), a qual exige que os profissionais detenham maior conhecimento especializado de desenho de sistemas web na forma XML (SHINTAKU; MEIRELLES, 2010).

 Além de contribuir para a preservação digital dos conhecimentos produzidos pelas instituições, a plataforma Dspace adota padrões internacionalmente aceitos e, com efeito, tem se tornado uma referência na implementação de Repositórios Digitais. Protocolos de interoperabilidade, como por exemplo o Open Archives Initiative-Protocol for Metadata Harvesting (OAI-PMH), bem como a adoção de metadados Dublincore, são padrões que elevam a confiabilidade científica exigida para a construção de uma plataforma nesse sentido. Porém, conforme afirma Leite et al. (2012), somente a configuração de algum software para repositórios não garante plenamente a sua existência como tal, já que existem muitos outros processos que envolvem a implementação e o funcionamento dos repositórios. Tendo isso em vista, entende-se que o Dspace é uma ferramenta que possibilita e viabiliza todo este processo de disponibilização das produções cientícas.

 Por conseguinte, cumpre ressaltar que o Dspace mantém uma estrutura organizacional que favorece a sistematização do conhecimento, através de suas comunidades, coleções e subcomunidades. Por isso, as bases de dados já são capazes de indexar os conteúdos dispostos ali, colaborando então para a ampliação do alcance do conhecimento em toda a web. Dessa forma, pode-se observar que a ferramenta Dspace foi desenvolvida, especialmente, como uma plataforma para a criação de repositórios digitais, que, por sua vez, perpassa atualizações cada vez mais eficientes do ponto de vista da funcionalidade científica do software.

 De acordo com Shintaku (2017), o Dspace pode ser caracterizado a partir de algumas funcionalidades, a saber: Estrutura informacional, Alimentação, Fluxo de submissão, Recuperação, Usuários, Permissões e Acesso. No que diz respeito à **estrutura informacional**, o autor relaciona-a com a organização do conteúdo que, por meio de suas comunidades, subcomunidades, coleção, item e arquivos, proporciona a organização do Dspace como hierárquica e repetitiva. A **alimentação** está ligada à entrada dos conteúdos, por meio da submissão, importação ou coleta automática, onde o Dspace oferece diversos meios pelos quais é possível inserir os conteúdos. O fluxo de submissão está relacionado ao controle da submissão, no qual o depósito, a avaliação e a correção de metadados fazem parte de um fluxo até que os conteúdos estejam disponíveis.

 Por sua vez, a **recuperação** está ligada à obtenção de conteúdo, pois existem diversas formas de recuperar os conteúdos em buscas, navegações, reposta e coleta, por exemplo. A funcionalidade dos **usuários** permite gerenciar os mesmos, seja ele um administrador, anônimo ou usuário comum, que serão devidamente delimitados conforme suas permissões. Assim, as **permissões** proporcionam o controle do acesso a determinadas funcionalidades por meio da leitura, criação, remoção e adição de recursos ou conteúdos no

Dspace. Por fim, o **acesso** tem a finalidade de controlar o acesso aos conteúdos, que podem ser de cunho aberto, restrito ou embargado. Sendo assim, de forma geral, o Dspace pode ser caracterizado como um software livre que foi desenvolvido para a construção de bibliotecas digitais, mais especificamente voltado para os Repositórios Digitais.

#### **2.1 Processo de instalação e implementação**

O processo de instalação do Dspace pode parecer uma barreira inicial por parte dos profissionais que atuarão diretamente na implementação dos repositórios digitais. De forma geral, são os bibliotecários que atuam como gestores de repositórios, cabendo-lhes a articulação técnica, política e institucional para a criação dessas plataformas. Porém, devido ao conhecimento técnico especializado exigido, recorre-se aos profissionais da Tecnologia da Informação (TI) para o devido suporte nessa etapa. Dessa maneira, Shintaku e Meirelles (2010) afirmam que os grupos de pessoas envolvidas com o repositório são: leitores, grupo gestor do repositório, equipe de informática, catalogadores e avaliadores e revisores de metadados.

Para a instalação do software Dspace, algumas recomendações básicas são exigidas. É certo que as atualizações e novas versões podem exigir novos requisitos, porém, nada muito distante do que já vem sendo trabalhado. Nessa etapa, é de suma importância que a equipe gestora de repositórios demonstre à equipe de TI os requisitos mínimos necessários, desmistificando algumas impressões de que para se construir repositórios são necessárias estruturas altamente potentes e com níveis altos de consumo de storage. Sendo assim, pode-se entender que:

> [...] para sua instalação, os sistemas operacionais recomendados são aqueles baseados em UNIX/Linux. Pode-se optar por utilizar o sistema operacional Suse (http://pt.opensus.org/) por, e o servidor de aplicações Tomcat (jakarta.apache.org/tomcat) por recomendação da documentação técnica. Também existe a possibilidade de instalar no servidor Windows (BLATTMAN; WEBER, 2008, p. 474).

 Blattman e Weber (2008) também relatam que os bancos de dados apropriados são o Oracle e o PostgreSql. Porém, o último, por ser gratuito, acaba sendo mais utilizado por não acarretar nenhum ônus adicional à instituição. Além disso, o software inclui dois arquivos .war, que servem para instalação na Web e para suporte ao protocolo OAI-PMH. No entanto, as autoras (2008, p. 475) deixam claro que "projetos dessa natureza precisam da cultura organizacional pró-ativa e de pessoas comprometidas além de conhecerem políticas de preservação da memória institucional".

 É importante ressaltar que o processo de instalação do Dspace possui diversos detalhes técnicos e operacionais, fazendo com que o tempo deste procedimento se estenda e acabe levando muitas horas. Atualmente, diversos materiais<sup>30</sup> auxiliam nesse processo, demonstrando as formas e os procedimentos a serem adotados, além do compartilhamento das experiências das instituições que já adquiriram êxito na implementação do Dspace.

**<sup>&</sup>lt;sup>30</sup>** Publicações como Manual do Dspace, Cartilha TEDE 2 e o Dspace Wiki IBICT, são ferramentas que auxiliam os profissionais na instalação do software.

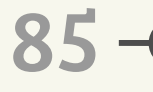

# 85 <del>O</del> Capítulo 5

Quanto às dificuldades na etapa de instalação, detecta-se que elas podem variar tanto em relação aos requisitos técnicos como no que se refere à deficiência de quadro de funcionários para trabalhar neste sentido. Não muito raro, bolsistas da TI acabam por assumir certas responsabilidades (com a devida coordenação de um gestor) para adentrar e aprender como são as etapas da instalação do Dspace. Além disso, o processo de instalação é bastante detalhado e está sujeito a erros de configuração, forçando a equipe a reiniciar todo o procedimento várias vezes. No geral, estima-se que a instalação do Dspace pode durar horas e, dependendo do tipo de dificuldade técnica que a equipe venha a ter, a nalização pode levar até dias.

 Diante desse cenário, é importante ressaltar que o IBICT possui um canal via e-mail que auxilia sobre as principais dúvidas, porém, como tudo é muito detalhado e a demanda no Brasil é alta, o tempo de resposta pode não ser imediato. Após ter verificado isto, o próprio IBICT criou um Wiki<sup>31</sup> e o GitHub sobre o *Dspace*, nos quais a documentação e as informações são compartilhadas, auxiliando significativamente a comunidade nesse processo.

Uma das dificuldades encontradas no processo de implementação de repositórios digitais é a parceria com as unidades de Tecnologia da Informação da própria instituição. Muitas vezes, os bibliotecários idealizadores destes projetos desconhecem as especificações técnicas que são exigidas e, até mesmo, não conseguem a articulação efetiva para conseguir implementar o repositório. Por isso, inclusive, é importante que se participe de iniciativas como a da Rede Norte de Repositórios Institucionais<sup>32</sup>, na qual profissionais da biblioteconomia, que atuam diretamente com repositórios digitais, auxiliam-se e compartilham experiências. Portanto, foi pensando nessa dificuldade, que a equipe da Biblioteca Central da Universidade Federal do Pará iniciou um projeto para desenvolver um instalador do Dspace, o qual será abordado no próximo tópico.

# **Dspace Installer**

 O Dspace Installer surgiu a partir da necessidade emergente de colaborar para o crescimento da ciência aberta. Conforme reforçado anteriormente, o processo de instalação em si, algumas vezes, pode se tornar uma dificuldade para as instituições aderirem ao movimento do acesso aberto por meio dos repositórios digitais. Enxergando esta possível dificuldade, a equipe<sup>33</sup> da Biblioteca Central da UFPA, por meio da Coordenadoria da Gestão de Produtos Informacionais, projetou uma ferramenta que facilitasse o processo de instalação do Dspace, a partir de uma instalação limpa, documentada e livre de erros de instalação. Dessa forma, pode-se afirmar que

> O Dspace Installer é um conjunto de rotinas de sistema que automatizam o processo de instalação do Dspace, que por sua vez é um repositório digital de código aberto amplamente utilizado por instituições ao redor do mundo. O Dspace Installer visa favorecer a instalação desse repositório digital de forma mais fácil e rápida (UFPA, 2017, p. 3).

O Wiki do Dspace está disponível no site: http://wiki.ibict.br/index.php/DSpace

A Rede Norte de Repositórios Institucionais possui a missão de promover, apoiar e facilitar a adoção da ciência aberta ao conhecimento cientíco produzido na Região Norte do Brasil, a partir da qual contribui para aumentar a visibilidade dos saberes cientícos, além de preservar e disseminar a produção cientíca institucional dessa região.

<sup>33</sup> A equipe de bibliotecários ligados ao projeto contou com a supervisão e coordenação de Célia Ribeiro (diretora da Biblioteca Central UFPA), Diego Barros (Coordenador de Gestão de Produtos Informacionais), Cleide Dantas, Edisângela Bastos e Aline Santiago. Os bolsistas da Tecnologia da Informação diretamente focados no desenvolvimento da ferramenta foram Ítalo Ramon, Lucas Souza, Lucivaldo Gonçalves e Kelly Costa.

O Dspace Installer, por sua vez, foi apresentado pela primeira vez no Encontro Regional de Repositórios Digitais - Região Norte, realizado em 2017 na cidade de Belém do Pará. Naquela oportunidade, diversas apresentações de profissionais que atuam com repositórios foram disponibilizadas para o público participante, revelando a importância e a experiência das instituições frente a disponibilização do conhecimento aberto e cientíco por meio dos repositórios. Posteriormente, junto à equipe do IBICT, a ferramenta foi apresentada em Portugal, na Conferência Luso-Brasileira de Ciência Aberta (CONFOA), em 2018, onde também foi informado que sua disponibilização passaria a ser nacional. Desde então, o instalador vem ganhando reconhecimento e colaborando para a implementação dos Repositórios Digitais de diversas instituições pelo Brasil.

Frente a isso, o instalador possui o objetivo de otimizar o tempo de instalação, assegurando o mínimo de trabalho possível e a eficiência necessária para prosseguir com um processo de instalação limpo e isento de erros. Assim, o instalador é capaz de fazer todo o processo de instalação automaticamente em um tempo médio de vinte minutos**⁴**, com uma interface amigável que disponibiliza a visualização de todas as etapas a serem seguidas/concluídas, similar a qualquer instalação de um software.

No tocante às especificações técnicas, é recomendável a elaboração de servidores testes com algumas configurações mínimas, a saber: 1gb de memória RAM, 25gb de disco rígido, placa de rede on-board e processador de único núcleo, com 2.6Ghz. Cumpre frisar que, como já ressaltado, essas configurações são para os testes, cabendo à instituição destinar os aportes tecnológicos possíveis e adequados para seus repositórios, carecendo de um estudo de viabilidade e planejamento. Além disso, o instalador foi desenvolvido conforme um sistema operacional específico, o Linux Debian (versão 8.7.1, Jessie, 64-bit), e utiliza o pacote de instalação baseado na versão 5.x do Dspace, atuando exclusivamente com a interface gráfica JSPUI (UFPA, 2017).

Durante o processo de instalação, já será possível configurar alguns parâmetros de layout do repositório, tais como implementação da logomarca. De forma geral, o resumo da instalação se compreende nas seguintes etapas, conforme o manual de instalação do DSPACE (UFPA, 2017):

- i) Realizar o download dos pacotes: código fonte do Dspace e Dspace Installer;
- ii) Descompactar o conteúdo do pacote 'dspace-[versão].zip' e 'dspace-installerversao1.5.zip';
- iii) Realizar a cópia dos arquivos da pasta 'dspace-installer-versao1.5' para 'dspace- [versão]', ambas extraídas;
- iv) Dentro da pasta extraída 'dspace-[versão]', suba com as permissões de root;
- v) Alterar as permissões do arquivo 'dspace-installer.sh' para que o mesmo possa ser executado;
- vi) Executar o comando './dspace-installer.sh';

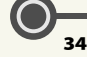

**<sup>&</sup>lt;sup>34</sup>** Este tempo foi testado pela equipe repetidas vezes, variando, portanto, num processo que pode durar de 20 a 40 minutos. Cumpre ressaltar que fatores como qualidade e velocidade de conexão à internet podem interferir no andamento da instalação, reduzindo ou aumentando o tempo do processo. Os testes foram feitos baseados nas instruções dispostas no Manual de Instalação, com um prévio conhecimento técnico dos requisitos necessários.

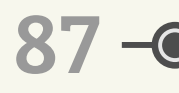

# **Capítulo 5**

- vii) Configurar o nome da instituição, a sigla da instituição, nome do repositório, caminho absoluto de uma logo em formato .png, senha de banco de dados, nome do diretório fonte, domínio ou endereço IP do servidor, nome e senha de usuário do sistema e criar o perfil de administrador master do repositório;
- viii) Acessar o repositório utilizando dominio\_ip\_servidor:8080/jspui

Cumpre ressaltar que o Dspace utiliza software de terceiros para operar em determinado servidor, portanto, sugere-se uma lista com os que devem ser providos com o Dspace Installer: Apache Ant**⁵**, Apache Maven**⁶**, Apache Tomcat**⁷**, JDK (64-bit)**⁸**. Além disso, o instalador utiliza banco de dados PostgreSQL, que é instalado junto com o repositório. Posteriormente a isso, é necessário realizar o *download* do pacote de instalação<sup>39</sup> e baixar os códigos fonte<sup>40</sup> do *Dspace* na versão 5.x - versão que é utilizada pelo instalador com garantia de estabilidade e eficiência de todo o processo.

O próximo passo é a instalação propriamente. Esse processo, um pouco mais trabalhoso e técnico, seguirá baseado nos comandos do sistema operacional Debian, no qual é necessário ter em mãos o endereço IPv4 do seu servidor antes de começar. Sendo assim, os procedimentos seguintes vão desde a descompactação dos arquivos até a configuração e compilação do repositório em si, em que, neste último (a compilação), podese ter um tempo maior de duração, a depender das condições da internet e do hardware do computador (UFPA, 2017).

Não é objetivo deste capítulo explanar com maiores detalhes todo o processo de instalação do Dspace Installer, pois o manual auxilia bastante neste sentido. Portanto, atenta-se aqui para o fato de que, a partir de agora, existe uma ferramenta que contribui para a maior disseminação dos repositórios no país, mitigando as dificuldades de instalação do processo e colaborando para a agilidade da implementação dos repositórios digitais nas instituições.

Por fim, é importante ressaltar que o *Dspace Installer* está em sua primeira versão, o que significa que outras funcionalidades e melhorias podem ser implementadas futuramente. A intenção, desde o início do projeto, é que fosse criada uma ferramenta capaz de minimizar as dificuldades do processo de instalação, que muitas vezes pode ser uma barreira para a instituição. Portanto, as perspectivas futuras para esse instalador serão abordadas posteriormente, no próximo tópico.

# **PERSPECTIVAS PARA O FUTURO**

 Como projeção para o futuro, o Dspace Installer tem o objetivo de tornar o processo de instalação o mais simplificado possível, viabilizando que a equipe responsável pelos repositórios digitais possa realizar a instalação sem grandes dificuldades, pois na versão atual alguns detalhes técnicos exigem um profissional da Tecnologia da Informação para dar prosseguimento às etapas. Outro ponto importante é a questão da economia de processos e recursos, uma vez que a criação de repositórios tende a ser menos dispendiosa. Atendidos estes quesitos, espera-se que o Dspace Installer possa ser distribuído nacional e internacionalmente a fim de colaborar com o maior número de instituições.

**⁶** https://maven.apache.org/index.html

- **⁸** http://www.oracle.com/technetwork/java/javase/documentation/index.html
- **⁹** https://github.com/souzaluuk/dspace-installer
- **⁴⁰** https://github.com/wtonribeiro/dspace-standard

**⁵** http://ant.apache.org/manual/index.html

**<sup>37</sup>** http://tomcat.apache.org/tomcat-8.5-doc/index.html

 Observa-se um crescente interesse no âmbito acadêmico relacionado aos temas do acesso aberto e dos repositórios digitais, sendo explorados nas mais diferentes facetas. No Brasil, inclusive, nota-se que os repositórios digitais passaram a ser parâmetro de avaliação, tais como aqueles exigidos pelo Ministério da Educação (MEC). Não só por isso, mas também porque as instituições de pesquisa científica caminham para o entendimento de que a ciência aberta é uma das soluções para a democratização e o acesso à informação.

Os Repositórios Digitais são, dessa maneira, nada mais do que reflexos do anseio de utilizar a tecnologia a favor da disseminação da produção científica, e o Dspace Installer se torna uma ferramenta potencializadora e viabilizadora da sua construção.

 Noutra perspectiva, essa iniciativa serve de estímulo para o desenvolvimento e o aperfeiçoamento de outras soluções tecnológicas com vista a atender as demandas das unidades de informação e com as quais nos deparamos constantemente.

# **REFERÊNCIAS**

BLATTMANN, U.; WEBER, C. Dspace como repositório digital na organização. **Revista ACB**: Biblioteconomia em Santa Catarina, Florianópolis, v. 13, n. 2, p. 467-468, jul./dez. 2008. Disponível em: https://revista.acbsc.org.br/racb/article/view/593/694. Acesso em: 25 mar. 2019.

LEITE, F. et al. **Boas práticas para a construção de repositórios institucionais da**  produção científica. Brasília, DF: IBICT, 2012. Disponível em: http://livroaberto.ibict.br/handle/1/703. Acesso em: 7 mar. 2019.

SAYÃO, L. F.; MARCONDES, C. H. Softwares livres para repositorios institucionais: alguns subsid́ ios para a seleçaõ . In: SAYÃO, Luis et al. (Org.). **Implantaçaõ e gestaõ de repositoŕ ios institucionais**: politicas, memoria, livre acesso e preservação. Salvador: EDUFBA, 2009. p. 23 - 54. Disponivelent in the method of the method of the method of the method of the method of the method of t https://repositorio.ufba.br/ri/bitstream/ufba/473/3/implantacao\_reposito rio\_web.pdf. Acesso em: 7 mar. 2019.

SHINTAKU, M. Tecnologias para gestão da informação. In: VECHIATO, Fernando et al. (Org.). **Repositórios digitais**: teoria e prática. Curitiba: EDUTFPR, 2017. p. 65-89. Disponível em: http://repositorio.utfpr.edu.br: 8080/jspui/handle/1/2495. Acesso em: 7 mar. 2019.

SHINTAKU, M.; MEIRELLES, R. **Manual do DSPACE:** administração de repositórios. Salvador: EDUFBA, 2010. Disponível em: http://www.repositorio.ufba.br:8080/ri/handle/ri/769. Acesso em: 7 mar. 2019.

UNIVERSIDADE FEDERAL DO PARÁ. Biblioteca Central. Serviço de Desenvolvimento de Produtos Tecnológicos Informacionais. **Manual do instalador DSPACE**. Belém, 2017. Disponível em: https://github.com/souzaluuk/dspace-installer/blob/versao1.5/Manual %20do%20Usu%C3%A1rio%20-%20Instalador%20DSPACE.pdf. Acesso em: 7 mar. 2019.